**紹 介**

# **System10 における共用パソコンおよび 関連システムについて**

森 真幸\*,山 本 和 毅\*\* morim@kit.ac.jp, yamamoto@kit.ac.jp

# **1 はじめに**

2018 年 3 月、4 年間使用された本学の情報基 盤計算機システム System9(2014.3-2018.2)が更 新され、System10(2018.3-2022.2)として運用 を開始しました。System10 の機能はサーバ、 電子メール、Web サービス等幅広く、特に共 用パソコンは授業や自習といった皆さんが日ご ろ直接ご利用いただける身近な機器であると思 います。

本項では、共用パソコンおよび関連システム について、System10 における導入場所や新設 備等の紹介を行いたいと思います。

# **2 共用パソコンの設置場所と構成**

共用パソコンは松ケ崎キャンパスの教室、ま たは自習室等に配置し、情報科学センターで一 元管理しています。図 1 は松ケ崎キャンパスに おける共用パソコンの配置図です。端末数は教 室によって異なりますが、授業で使用される教 室には 70 台程度、主に自習に使用される部屋 には 20 台程度を配置しています。

端 末 の CPU に は 第 6 世 代 Intel Core プ ロ セッサを採用し、全体的な性能向上を実現して います。また、OS には Microsoft 社の教育機 関向け総合契約OVS-ES(Open Value Subscription ‒ Education Solutions)[a]による Windows 10 Enterprise LTSB と、CentOS 7 のデュアルブー ト環境を提供し、起動時にどちらかを選択して 利用することができます。システムの管理には Wasay Software Technology 社製 Phantosys10 [b]を使用し、ネットワーク方式のシンクライ

―――――――――――――――――――――

\*情報科学センター 助教 \*\*高度技術支援センター 技術員 アントとして端末を稼働させています。

共用パソコンには情報科学センターアカウン トとパスワードでログインできます。その他、 各部屋の設置場所や台数、利用可能時間、使用 方法については情報科学センターホームページ [1][2]をご参考ください。

## **2.1 情報科学センター自習室(CIS114 室)**

情報科学センターの入口から入って右手正面 には自習室があります。端末数は 25 台(指導員 専用端末を含む)です。

利用可能期間中、午後には指導員が自習室内 に待機していますので、共有パソコンに関する 質問やトラブルに対して即座に対応できる体制 になっています。

#### **2.2 情報科学センター演習室(CIS115 室)**

情報科学センター自習室の隣には演習室があ ります。端末数は 71 台(教師端末を含む)です。 図 2 は情報科学センター演習室の端末群です。 この教室の端末には Adobe Illustrator CC と

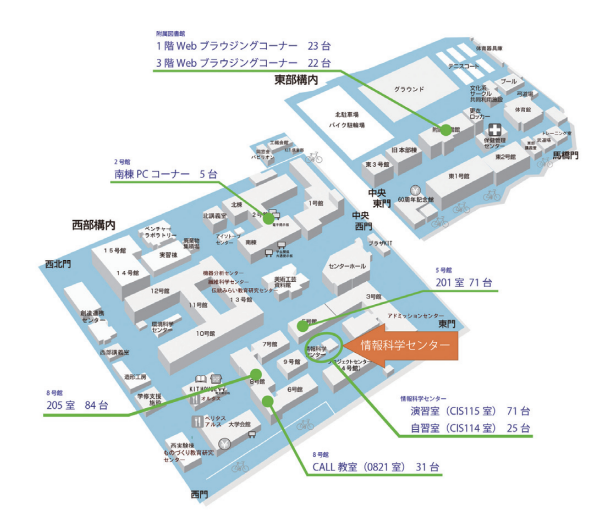

**図 1 松ヶ崎キャンパス 共用パソコン配置図**

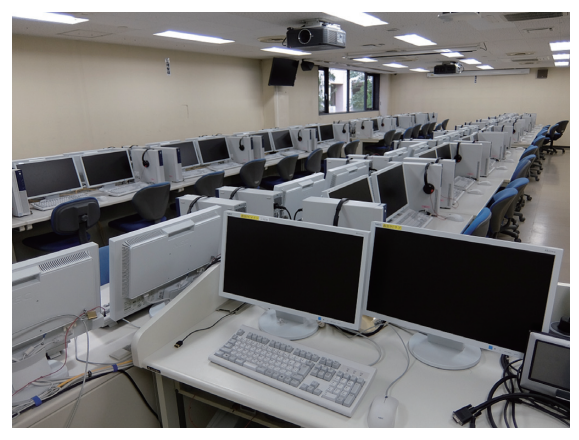

**図 2 情報科学センター演習室**

Adobe Photoshop Elements がインストールさ れています。主に端末を使用した授業が行われ る部屋ですが、授業外の時間帯では自習室と同 様に使用することができます。

#### **2.3 5 号館 201 室**

端末数が 71 台(教師端末を含む)の演習室で す。授業での使用のみで、自習用に開放は行っ ていません。

#### **2.4 2 号館南棟 PC コーナー**

2号館の1階にパーティションで区切られた PC コーナーです。端末台数は 5 台と少ないで すが自習用に使用することが可能です。

#### **2.5 8 号館 205 室**

情報工学課程の授業が行われる演習室です。 端末数は 84 台(教師端末を含む)です。プログ ラミング等の端末に負荷のかかる演習が行われ ることを想定し、ストレージに SSD256GB、 メモリを 16GB 搭載し性能が強化されています。

#### **2.6 附属図書館**

附属図書館には電子ジャーナルの利用等 Web ブラウジングを主な用途として設置した、 自習用の共有パソコンを設置しています。利用 可能時間は附属図書館の開館時間[3]に従いま す。

**2.6.1 1 階 Web ブラウジングコーナー** 端末台数は 23 台です。

#### **2.6.2 3 階 Web ブラウジングルーム**

端末台数は 22 台(教師端末を含む)です。自 習用の共用パソコンですが、教師端末が設置し ていますので授業用としても使用することが可 能です。

# **2.7 8 号館 CALL 教室(0821 室)**

外国語授業用に新規で導入した CALL 教室 です。端末台数は 31 台(教師端末を含む)です。 図 3 は CALL 教室の端末です。他の教室とは 異なり、端末にラップトップを採用し、収納時 には通常の机として使用できる什器と同時に設 置しました。また、音声認識ソフトウェアの AmiVoice[c]を導入しています。

この教室の管理は学務課となっています。鍵 の受け取りや、トラブル時の連絡は学務課へお 願い致します。

#### **3 その他の端末**

System10 ではシンクライアント端末以外に、 Symantec 社の Deployment Solution[d]を使用 した、イメージ配信によるファット端末を導入 しています。従来、情報工学課程の実験用ノー ト PC 等一部の端末での使用でしたが、事務系 の端末群にも適用範囲を広げました。

#### **3.1 情報工学課程実験用ノート PC**

情報工学課程の学生実験・演習授業で使用す る端末です。端末台数は 84 台です。6 号館 301 室、7 号館 71 室、8 号館 312 室の専用ラックに 28 台ずつ収納し、授業時に取り出して使用さ れています。図 4 は 8 号館 312 室の専用ラック です。専用ラックには有線 LAN と電源ケーブ ルの設置が可能であり、収納した状態から全台 一斉にメンテナンスが可能です。

#### **3.2 e-Learning コンテンツ作成支援端末**

情報科学センター自習室の奥には、教師の皆 様が e-Learning 用の教材を作成できる端末を 1台設置してあります。LOGOSWARE 社の STORM V[e]を導入し、プレゼン型コンテン ツの作成が可能です。

また、専用の液晶タブレットの接続が可能で す。液晶タブレットを使用される場合は、情報

**-8- 京都工芸繊維大学情報科学センター広報**

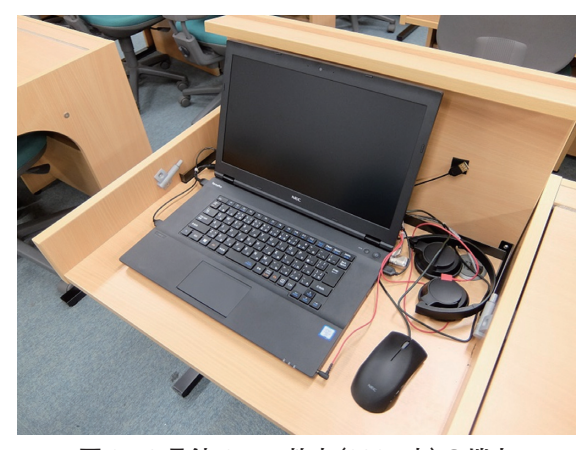

**図 3 8 号館 CALL 教室(0821 室)の端末**

科学センター管理室にてお尋ねください。

#### **3.3 事務局端末**

情報科学センター管理室のカウンターに 1 台、 学務課 106 室に 2 台 Web ブラウジング用の端 末を設置しています。

また、大学会館 204A 室の学生サービス課に、 学生が自由に使用できる端末を 5 台設置してい ます。

#### **4 プリンタサービス**

System10 ではプリンタサービスとして、印 刷とスキャナを備えた共用プリンタと、ポス ター印刷が行える大判プリンタがあります。

#### **4.1 共用プリンタ**

情報科学センター演習室と自習室、5 号館 201 室に 1 台ずつ、8 号館 205 室に 2 台共用プリン タを設置しています。各部屋の共用パソコンで 印刷を実行してから、共用プリンタに情報科学 センターアカウントでログインすると印刷する ことができます。

印刷には任意の NFC カードを認証に使用す ることが可能です。共用プリンタに NFC カー ドを登録するときには PIN コードの登録が必 要になりましたのでご注意ください。登録した PIN コードは NFC カードを使用した印刷時に 入力を求められます。

また、共用プリンタにはスキャナ機能も備え ています。スキャン後のファイルは自身のホー ム領域に保存、または情報科学センターアカウ ントのメールアドレス宛にメールを送信するこ

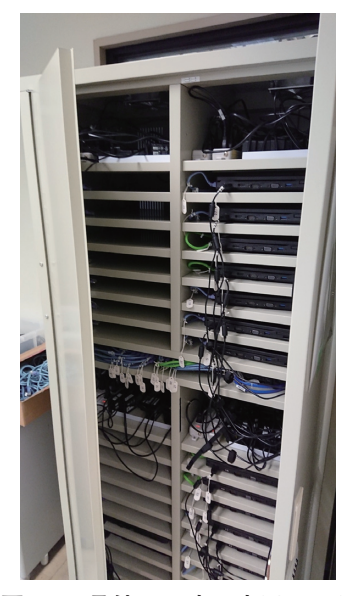

**図 4 8 号館 312 室の専用ラック**

とができます。

詳しい使用方法については、情報科学セン ターのホームページ[4][5]をご覧ください。

# **4.2 大判プリンタ印刷**

情報科学センター自習室には大判プリンタが 設置してあります。大判プリンタの側には印刷 用 端 末 が あ り、Microsoft Office や Adobe Reader から最大 B0 サイズまで印刷が可能で す。

大判プリンタでの印刷は有料です。印刷時に は情報科学センター管理室で大判プリンタ印刷 利用申請書を受け取り、振替予算や使用枚数等 を記入の上、管理室に提出してください。

詳しい使用方法については、情報科学セン ターのホームページ[6]をご覧ください。

# **5 おわりに**

System10 における共用パソコンおよび関連 システムは、性能向上以外に CALL 教室や e-Learning コンテンツ作成支援端末の設置と いった新規の設備を含めた更新となりました。

また、共用プリンタの NFC カード利用に PIN コードが必要になったり、端末の Windows 10 に Microsoft 社の OVS-ES によるものを使 用したりと、セキュリティやライセンスに関し ても見直しを行いました。

特にライセンスに関して、共有パソコンにイ ンストールするソフトウェアの新規導入やバー

ジョンアップ時には申請者にライセンス使用許 諾等の確認を求める方針となりました。情報科 学センター演習室や 5 号館 201 室、8 号館 205 室で授業をされる先生方は特にご注意ください。

詳しいソフトウェアのインストール・バー ジョンアップについては、情報科学センターの ホームページをご覧ください[7]。

情報科学センターホームページには、お問い 合わせ窓口として情報科学センターサポート窓 口を設けています[8]。共用パソコンについて 何らかの不具合等が見つかった際には上記窓口 の「共用パソコン/Shared PC」の「共用パソ コンについての問い合わせ」の Web フォーム からお問い合わせください。

# **参 考**

# **-京都工芸繊維大学内 Web ページ**

**(参照 2018.11.01 学内専用ページ含む)**

- [1]情報科学センター、共用パソコン: https : //www.cis.kit.ac.jp/services/ sharedfacilities/pc/
- [2]情報科学センター、共用パソコンの利用方 法: https : //www.cis.kit.ac.jp/services/ sharedfacilities/pc/aboutusing/
- [3]附属図書館、利用案内: http : //www.lib.kit.ac.jp/guide/01.html
- [4]情報科学センター、How to 記事共用プリ ンタ利用手引き: https : //confluence.cis.kit.ac.jp/pages/ viewpage.action?pageId=9147031
- [5]情報科学センター、プリント枚数制限: https : //www.cis.kit.ac.jp/services/ sharedfacilities/printer/printerrestriction/
- [6]情報科学センター、大判プリンタ印刷: https : //www.cis.kit.ac.jp/services/ sharedfacilities/largeformatprinting/
- [7]情報科学センター、共用パソコンの設定変 更およびアプリケーションのインストール・ バージョンアップ: https : //www.cis.kit.ac.jp/services/ sharedfacilities/pc/public\_pc\_software/ install\_new\_app/
- [8]情報科学センターサポート窓口: https : //helpdesk.cis.kit.ac.jp/

# **-学外 Web ページ(参照 2018.11.01)**

- [a]Microsoft Corporation、教育機関向け総合 契約 OVS-ES : https : //www.microsoft.com/ja-jp/ business/education/license/ovses/default. aspx
- [b] Wasay Software Technology, Phantosys10: https : //www.wasay.co.jp/product/ phantosys10/
- [c] Advanced Media, Inc.,AmiVoice CALL pronunciation- : https : //www.advanced-media.co.jp/ products/service/amivoice-callpronunciation/
- [d] Symantec Corporation, Symantec Deployment Solution : https : //www.symantec.com/ja/jp/ products/deployment-solution/
- [e]ロゴスウェア株式会社、STORM V : https : //suite.logosware.com/stormmaker/